5304

インクジェットプリンタによる二次混色の色再現 What Color Could be created by mingling of the two colors by inkiet printer

> 07534 中村勇貴 指導教員 杉本文司

# 1.はじめに

インクジェットプリンタの色再現は,減法混色基本三 原色のイエロー・マゼンタ・シアンが使われる.基本 三原色の二次色(二色の混色)により,青・緑・赤の加 法混色の基本三原色が再現される.

色を正確に再現するには,測色と色調整の作業を重 ねるのが重要であると,日本色彩研究所島津氏から 助言を受けた.

本卒業研究では, 第一に減法混色基本三原色の 色測定値を得てそれら二次色がどのように色再現す るかを調査研究した.色を正確に再現するための修 正ソフトを提案するための基礎実験に位置すると考 えてのことである.更に,情報工学科で学んだプログ ラム演習を基礎に計測データをCIE色度図に表示 する方法を提案できることを目的とした.具体的には 減法混色CMY基本三原色を使った見本色票を制 作(一次色と二次色)し.CIE色度図に速やかに計測 データを記録できるプログラム提案を目標に取り組 んだ.

# 2.方法

# 2.1.使用機器

1.分光測色器:日本電色工業株式会社製 NR-11 2.出力プリンタ

HP Office jet 6000 (4色インキ・顔料プリンタ) EPSON PX-5500(8色インキ・顔料プリンタ)

# 2.2.二次混色の色票制作

1.Photoshop を使用し,図 1.シアンとマゼンタの色 票のような二次色色票を制作した.Photoshop カラ ーパレットを用いて 0%~100%に色量を変化させた. 3.縦軸と横軸に各基本色を配置して,合計121マス の二次混色色票を3種類制作し,インクジェットプリン タを用いて出力・色測定した.

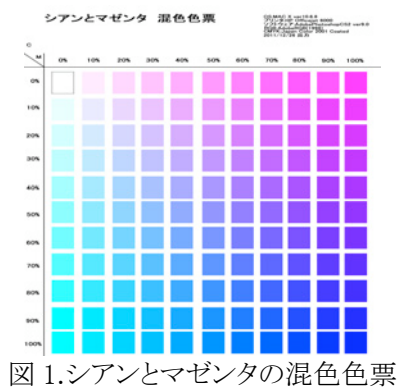

### 2.3.制作色票の測色

- 1.測色器のゼロ点調整(キャリブレーション)を行い基 準値の設定
- 2.出力した色票の下に白紙を敷き,XYZ 表色系で 数回測色
- 3.平均をとりデータとして記録

#### 2.4.CIE 色度図化

- 1.測定した XYZ 表色系を Yxy 表色系に変換する.
- 2.変換した値を CIE 色度図にプロットする.
- 3.色の推移を図 2.混色色票の CIE 色度図に示す.

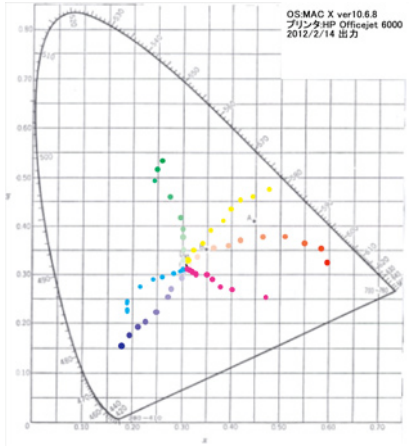

図 2.混色色票の CIE 色度図

# 3.CIE 色度図表示プログラム制作

 C 言語を用いて,測色した値を CIE 色度図で表す プログラムの作成を考えていたが,プログラム上で 指定した座標と CIE 色度図の座標を完全に一致さ せる事ができなかった.

#### 4.おわりに

混色色票結果を CIE 色度図上で検討すると,シア ン・マゼンタ・イエローの彩度が高い色票(80%~ 100%)に主波長の変動が多く観察できた. 二次色 混色である青は短波長側への傾向を示し,緑と赤 は長波長側への傾向を示した色再現になる事が 分かった.異なる出力プリンタでも同じ傾向が見ら れた.(詳細は本論を参照.)

### 文 献

[1] 金子良二," コンピュータで知る 色彩と画像表 現", pp1-41. April.2005

# 調査協力機関

[1]財団法人日本色彩研究所 http://www.jcri.jp/